# 时间轴与关键帧动画

BrieflyX

Copyright © 2015 9# Studio

# 时间轴

- 粗略定位:当前时间游标拖动
- 精确定位:时间码
	- 直接输入数字:跳转到帧
	- 跳转到秒: 1. 或 100
	- 直接在时间码标记上左右拖动鼠标
	- 按住Shift: 10倍
- 小范围控制
	- 前进后退一帧: PgUp / PgDown
	- 前进后退10帧: Shift + PgUp / PgDown

# 时间轴

- 时间轴窗口控制
	- Alt + 鼠标滚轮: 缩放时间
	- Shift + 鼠标滚轮: 左右滑动时间窗

## 图层的时间属性

- 入点 i
- 出点 o
- 设置入点 [
- 设置出点 ]
- 延伸入点至 Alt + [
- 延伸出点至 Alt + ]
- 当为footage素材时, 无法延伸至 超过其自身长度

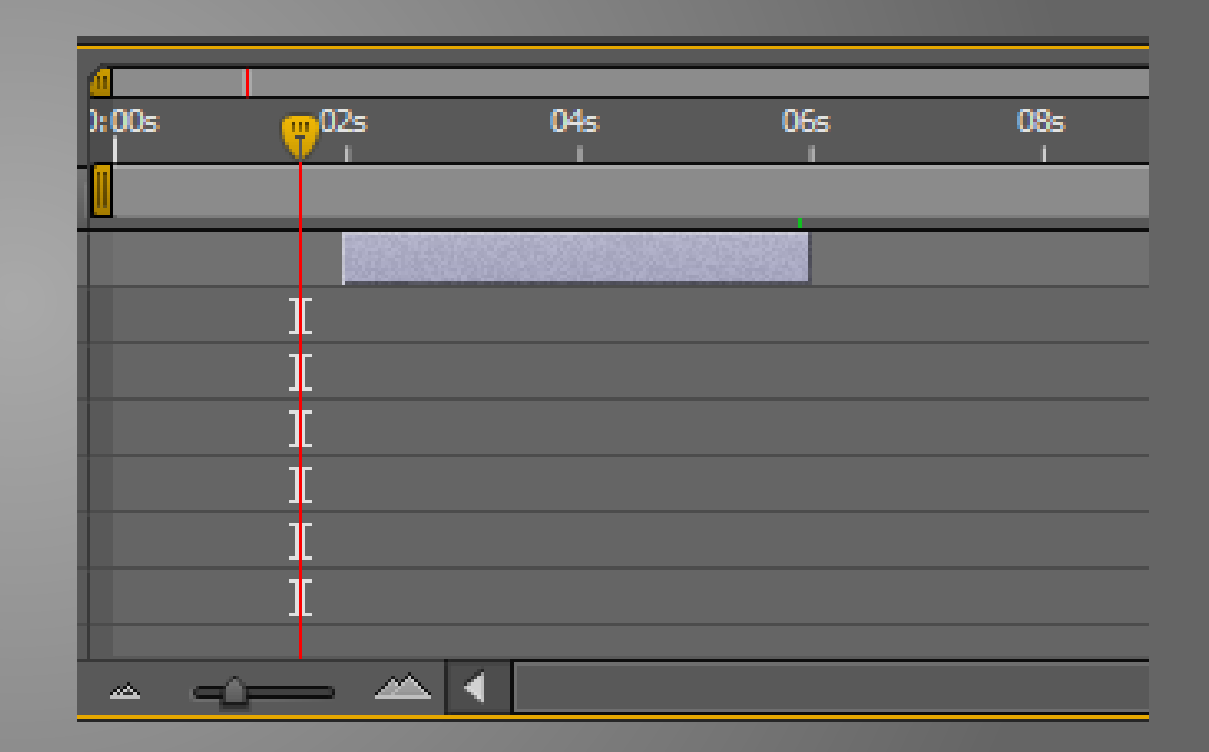

如果使用上述按键无效,检查是否切换为中文输入法!

## 图层的空间属性

- 锚点
- 位置 P
- 缩放 S
- 旋转 R
- 透明度 T
- 单击黄色的属性数值改变
- 或在数值上拖动

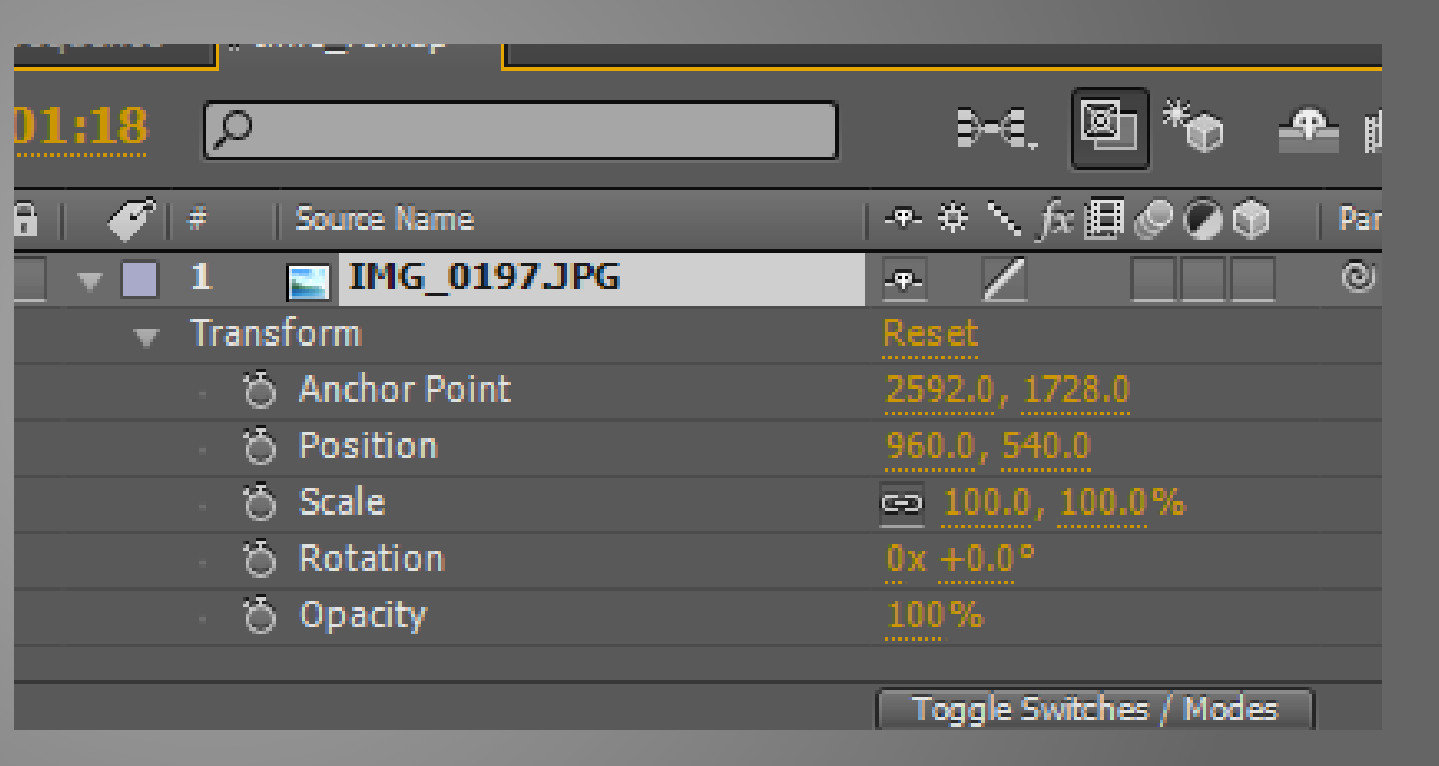

#### 创建关键帧

- 单击属性前的码表标志
- 改变属性自动创建关键帧
- 改变属性前注意对准时间
- 显示所有带关键帧的属性 : U
- 前一个可见关键帧 : J
- 后一个可见关键帧 : K

#### 关键帧调整

- 拖动选取多个关键帧
- 按住Shift点击选取多个关键帧
- 点击属性名选择该属性所有关键帧
- 移动:拖动,关键帧之间间隔不变
- 缩放:按住Alt拖动,关键帧之间间隔变化

#### 关键帧插值方式

- 普通:线性插值
- Easy ease : F9
- 使用关键帧助手:选择关键帧 右键->Keyframe Interpolation
- 不插值:特殊效果

#### 自定义插值方式——曲线编辑器

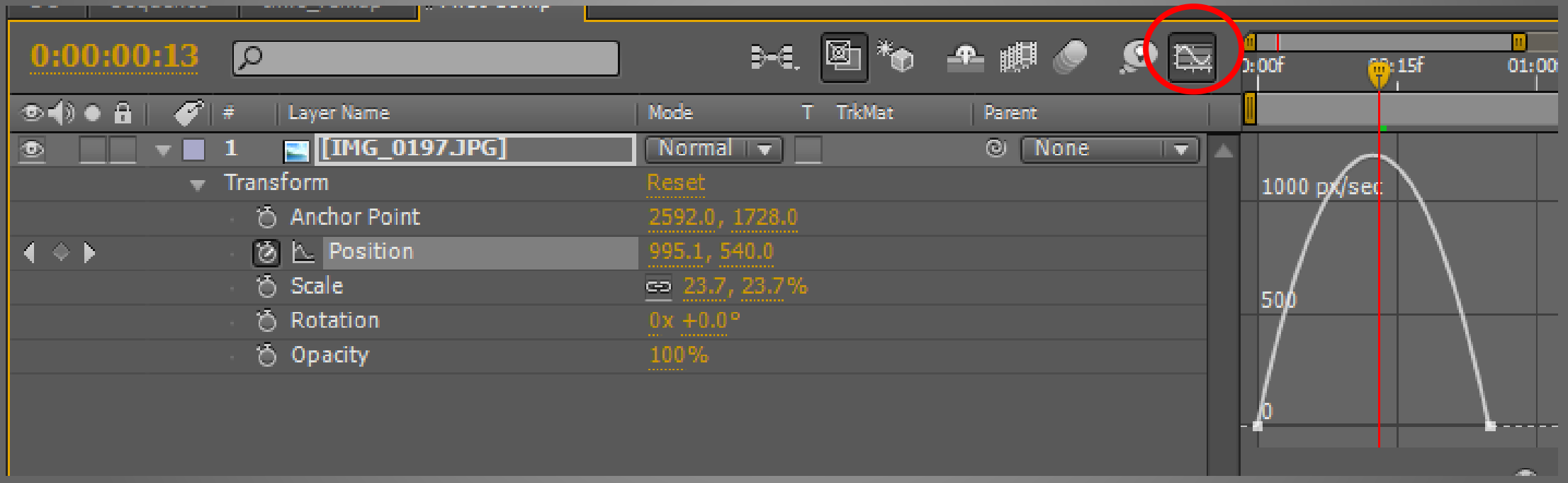

#### 注意Position调整

- 变更另一个维度的数值会影响到动画
- 解决方法:选取所有关键帧,同时调整
- 或使用Separate XYZ Position

#### 属性与关键帧的拷贝

- 直接使用Ctrl-c + Ctrl-v
- 所有关键帧被应用到当前时间
- 可以用来拷贝关键帧、特效、遮罩等
- 活用可以减少工作量

# THE END